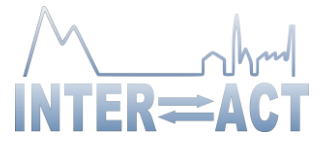

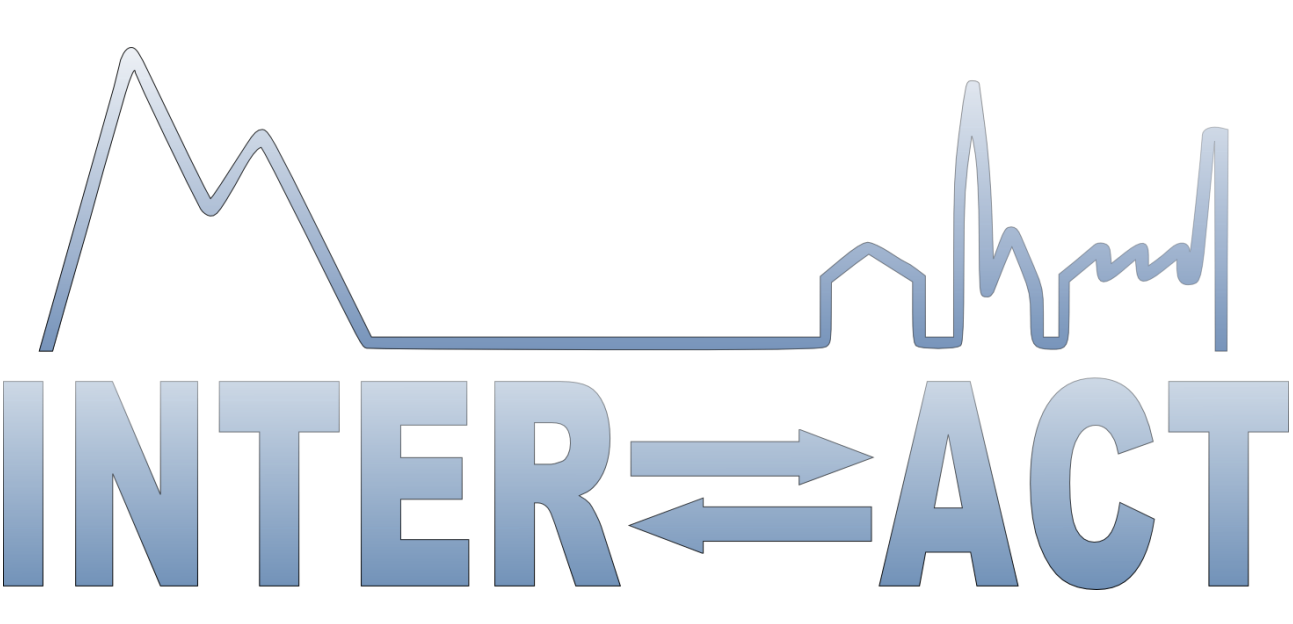

## **Integrating Activities for Advanced Communities**

#### **D1.6- Transformed Web Portal**

Project No.730938– INTERACT

#### **H2020-INFRAIA-2016-2017/H2020-INFRAIA-2016-1**

Start date of project: 2016/10/01 Duration: 48 months Due date of deliverable: 2017/10/31 (M13) Due date of deliverable: 2017/11/dd

Lead partner for deliverable: CLU Author: Luisella Bianco

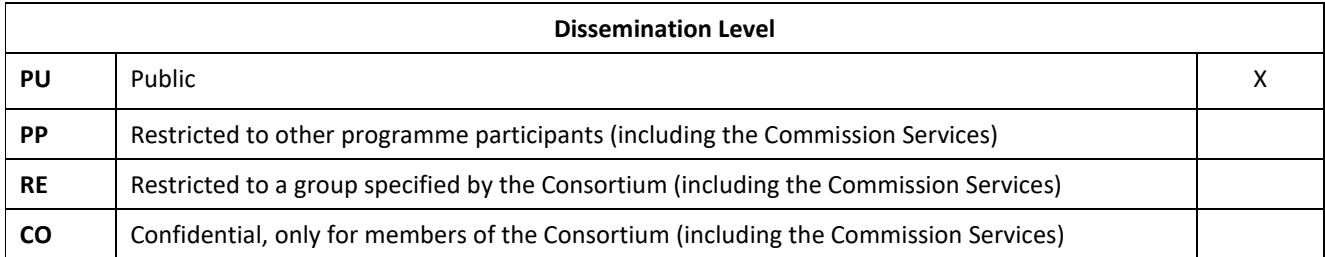

Document ID: D1.6\_website.docx © INTERACT consortium

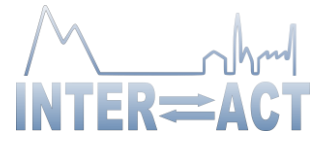

## **Table of Contents**

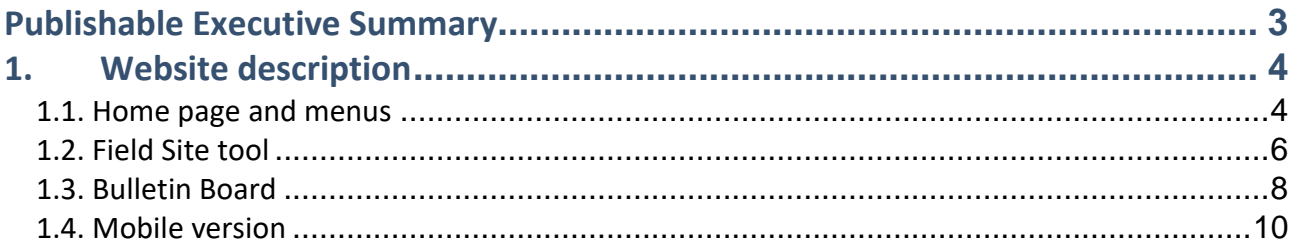

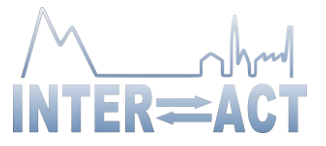

## <span id="page-2-0"></span>**Publishable Executive Summary**

The new INTERACT website has been designed to become our window to the rest of the world and the main portal to access all the public contents developed during the project life.

The main website structure and a completely new graphics has been discussed and selected together with the Daily Management Group during the project start-up. An ad-hoc template has been designed, and an open-source content management system based on PHP and MySQL (WordPress) has been adopted and customized by CLU, while the contents have been edited by the INTERACT Secretariat (LU).

During the new portal development, the old website has been kept and updated with news and general information about the ongoing activities in the major components of the new H2020-INTERACT project.

On 31, October 2017 the official new INTERACT Portal has been launched a[t https://eu-interact.org/,](https://eu-interact.org/) keeping the same secure domain as during the first phase of INTERACT.

Many new functionalities and tools have been added respect to the previous website: Fields Sites searching tool, text linked to Glossary, Bulletin Board, resources linked to glossary terms, integrated databases of stations and people.

The web site is constantly updated with links, news, publications and any other useful contents, following the progress of INTERACT project. The increasing content consists mainly of information on new stations joining INTERACT, results from the various work packages together with news of new agreements made with organizations and networks, general communication (for example advertising positions), and events etc.

Connection to external applications (INTERACCESS, PROGECTA, INTERACT GIS) have also been provided.

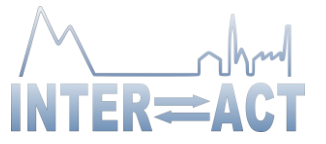

## <span id="page-3-0"></span>**1. Website's main functionalities**

#### <span id="page-3-1"></span>*1.1. Home page and menus*

This is the welcome page to the web site (Fig. 1) from which the visitor can navigate to the numerous INTERACT contents.

A brief introduction to INTERACT (a "read more" shows more info) appears on the top, right below the menus.

In the same page is also shown:

- an interactive map of Field Sites position (both partners and observers). Moving cursor on a blue point, the name of the station appears and a direct link to the station page is provided
- Last 5 news
- 2 Stations of the Months
- Last 2 Publications
- Gallery Preview (slide show)

The 3 menus that appear on the top are always visible in every page of the site, to help user navigation:

- Blue menu
	- o About (presents basic information on the project and the Bulletin Board)
	- o Field Sites
	- o News
	- o Outreach (Gallery, Glossary, Publications and downloadable Resources)
	- o Contact us
- White Menu

it's a service menu for temporary important info, such as TA call, GA meeting, important news, etc.

- Gray Menu

Direct link to specific INTERACT Topic pages:

- o Accessing the Arctic (WP5)
- o Managing Stations (WP3)
- o Handling Data (WP4)
- o Arctic Awareness (WP2)
- o Coping with Change (WP9)
- o Managing risks (WP6)
- o Using Drones (WP8)
- o Tracking Biodiversity (WP7)

On the bottom of the home page, direct links to external applications (INTERACCESS, PROGECTA) have also been provided. INTERACT GIS will be linked here as soon as it will become available.

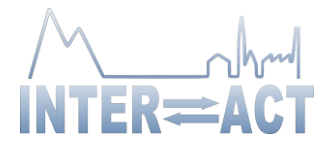

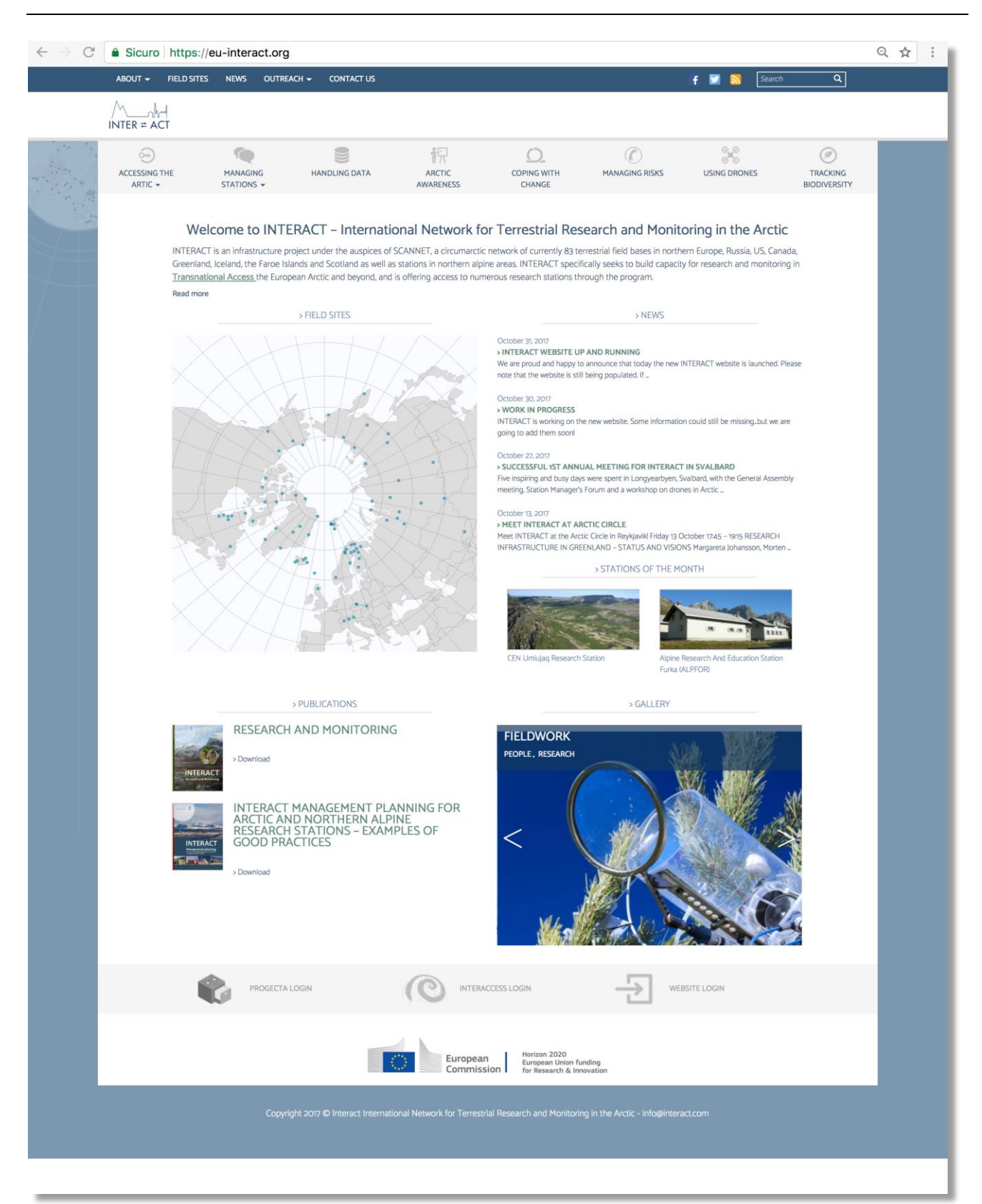

Fig. 1 Home Page

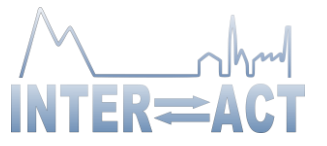

#### <span id="page-5-0"></span>*1.2.Field Site tool*

A new tool for interactive research of Stations (both partners and observers) has been developed. Moving cursor on a blue point, the name of the station appears and the selected station shifted at the top of the right hand list.

To facilitate Station search, 3 filters have been provided, by:

- **Nation**
- TA offer (TA/RA/VA)
- **Environment**

A general Search on Station Name is also available.

On the right of the map a complete list of the stations, in alphabetical order, is shown. If a filter is active, only the stations compatible with the researching field appear.

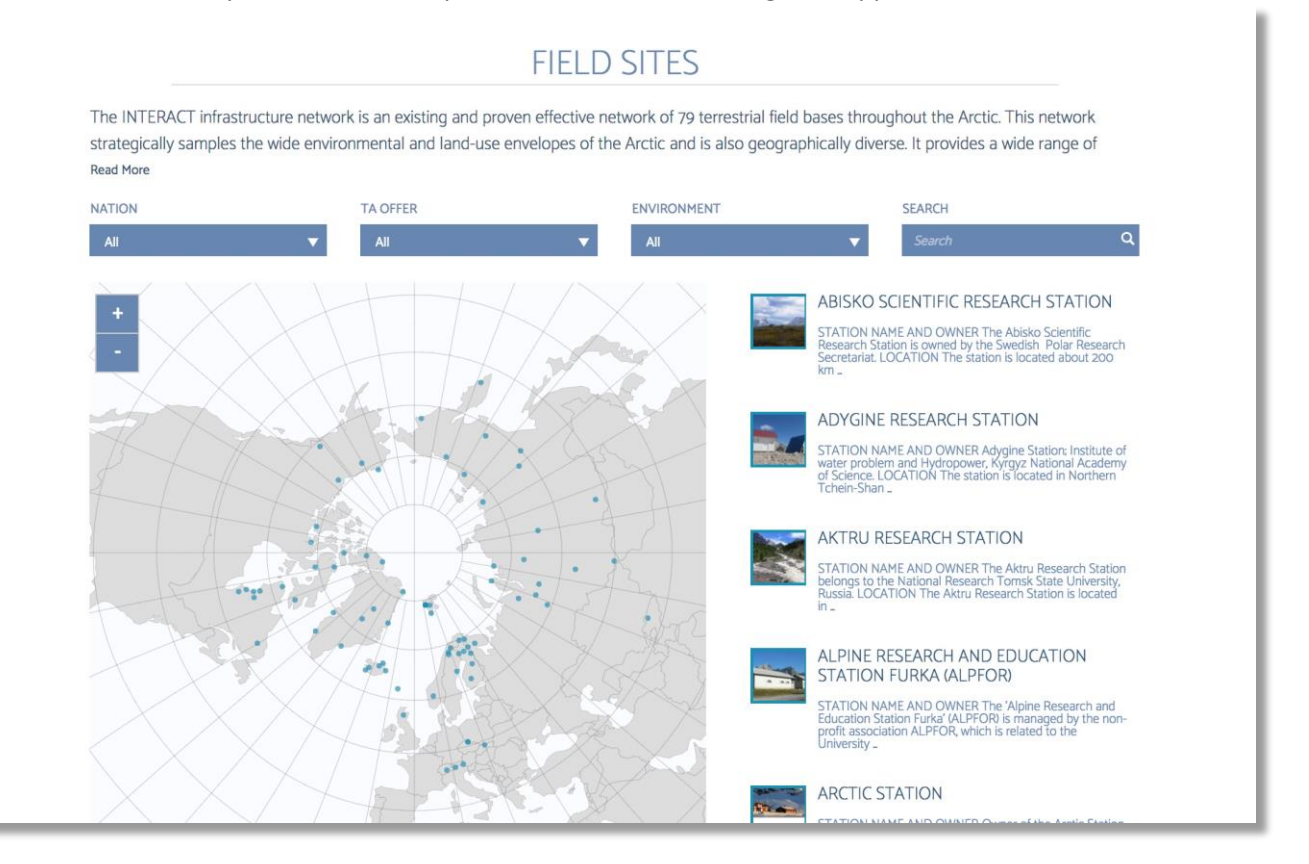

Fig. 2 Field Sites Tool

By clicking on a Station name, the Station page appears (Fig. 3) showing specific descriptions of the field site with images and contact details and any available resource.

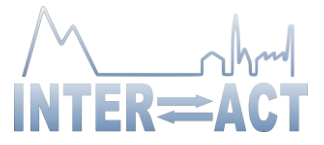

#### CEN UMIUJAQ RESEARCH STATION

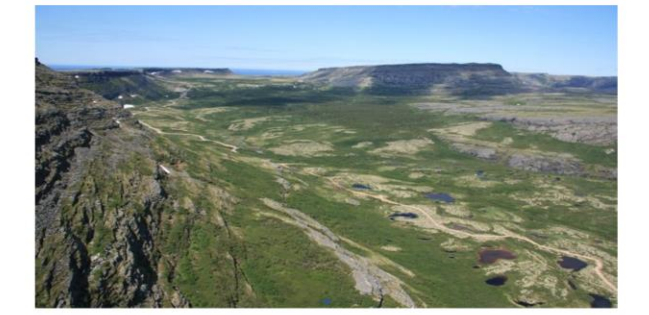

magoostui-Kuujjuarapik Research<br>Centre for Northern Studies (CEN)<br>CP. 59 Kuujjuarapik<br>Québec, JOM 1GO<br>CANADA **Irch Station** 

 $\frac{1}{2}$  Yes

SHORTLIST FROM STATION CATALOGUE OVER

ady area

Ice cap or gla

Valle<br>Lake

CONTACT DETAILS Station Manager:<br>Claude Tremblay

Phone: +1 819 929-3.<br>Claude Tremblay En

STATION NAME AND OWNER

The Umiujaq Research Station is owned and run by the Centre d'études Nordiques (CEN: Centre for<br>Northern Studies) whose secretariat is based at Université Laval, Québec, Canada. This station is part of the CEN Network.

LOCATION

The station is in the village of Umiujaq, situated on the shores of the eastern Hudson Bay in Nunavik, Québec, Canada (56°33'07" N, 76°32'57" W).

**BIODIVERSITY AND NATURAL ENVIRONMENT** 

The village is located to the Mathematic and relationships and the mathematic connected to the Hudson Bay via a rocky guich resembling a canyon. The many rivers flowing lited current connected to the Hudson Bay via a rocky

HISTORY AND FACILITIES

Umiujaq was established in 1986 by Inuit from Kuujjuarapik, 160 km to the south, who decided to the region where they hoped to better presence their traditional lifestyle in an area where fish and game were not threatened Umiujag was established in 1986 by Inuit from Kuujjuarapik, 160 km to the south, who decided to

GENERAL RESEARCH AND DATABASES

Past and present research has focused on permafrost studies, coastal<br>
geonorphological characterisation of the region. Other research topics cover blockwestly and<br>
dynamics of norther aquatic ecosysters, impacts of thawing

HUMAN DIMENSION

Umiujaq has a population of about 500 inhabitants, mainly Inuit. The people speak Inuktitut and<br>English with some French. Some research on the social dimensions has been conducted over tim

ACCESS

Umiujaq is only accessible by commercial airlines. All research activities must be planned in advance.<br>Maritime transport is available twice a year. Local guides and translators are available for hire. Access<br>to the surrou information

FIELD SITE INFORMATION TABLE PDF

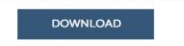

Fig. 3 Station's Page

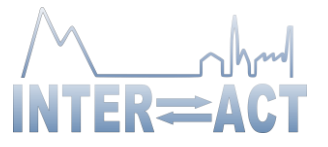

#### <span id="page-7-0"></span>*1.3.Bulletin Board*

A Bulletin Board (M2.1) has been included in the website, and it has the form of a web forum. It has been developed for the INTERACT community (credentials required): Partners, Advisory Board, Experts, Transnational Access applicants, etc.

After login, INTERACT users see the list of posts. The default order of display is chronological, with the most recent on the top. Topics can be filtered by category (the category is also indicated by each post). The right-hand columns show the number of votes and the number of answers (Fig.4).

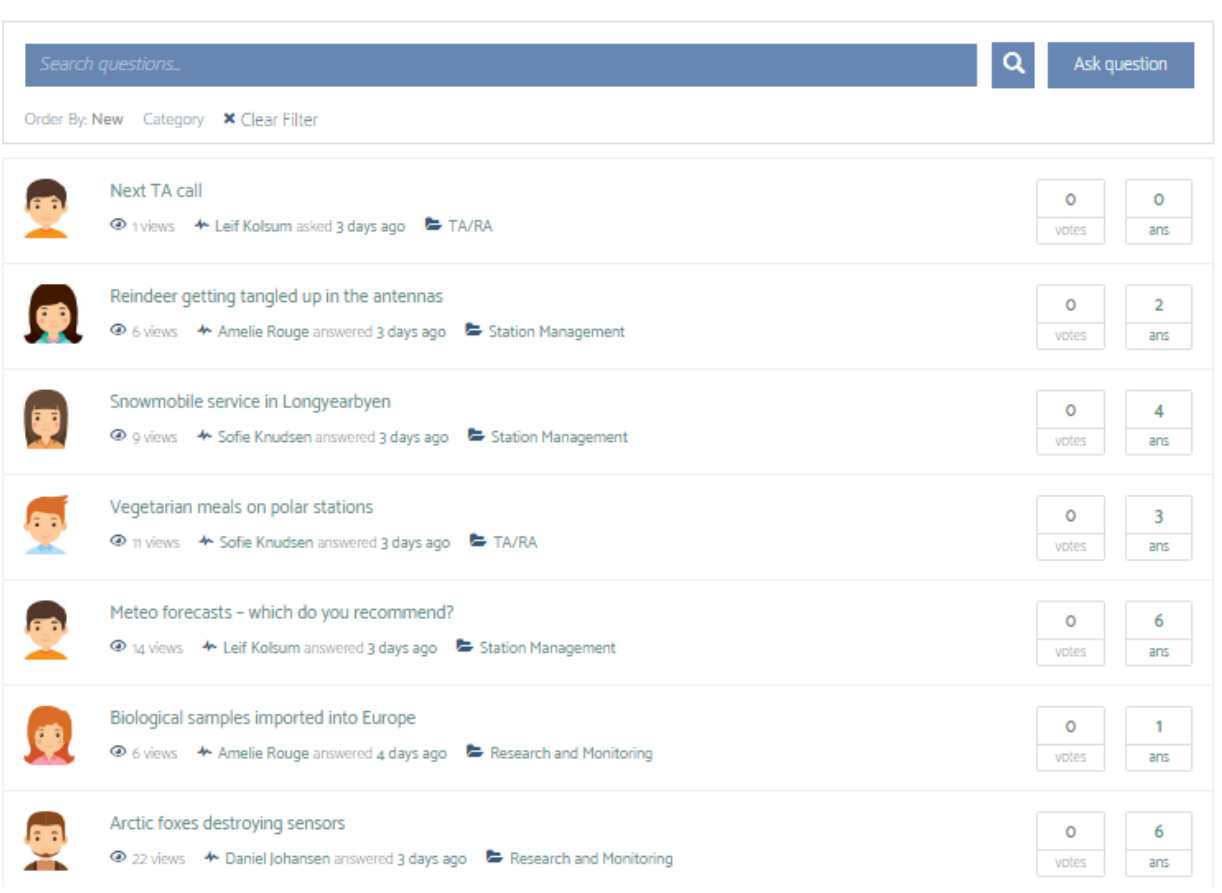

## **BULLETIN BOARD**

Fig.4 Bulletin Board

After clicking the chosen topic, a conversation is displayed, with the description of the topic (e.g. a precise question), and a list of answers. The answers can be sorted individually (oldest/ newest/ voted/ active). Each post (either question or answer) can be voted by the user ("thumb up" or "thumb down"). Number of votes is indicated between the "thumb" icons.

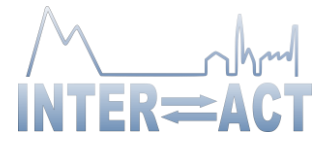

# ARCTIC FOXES DESTROYING SENSORS

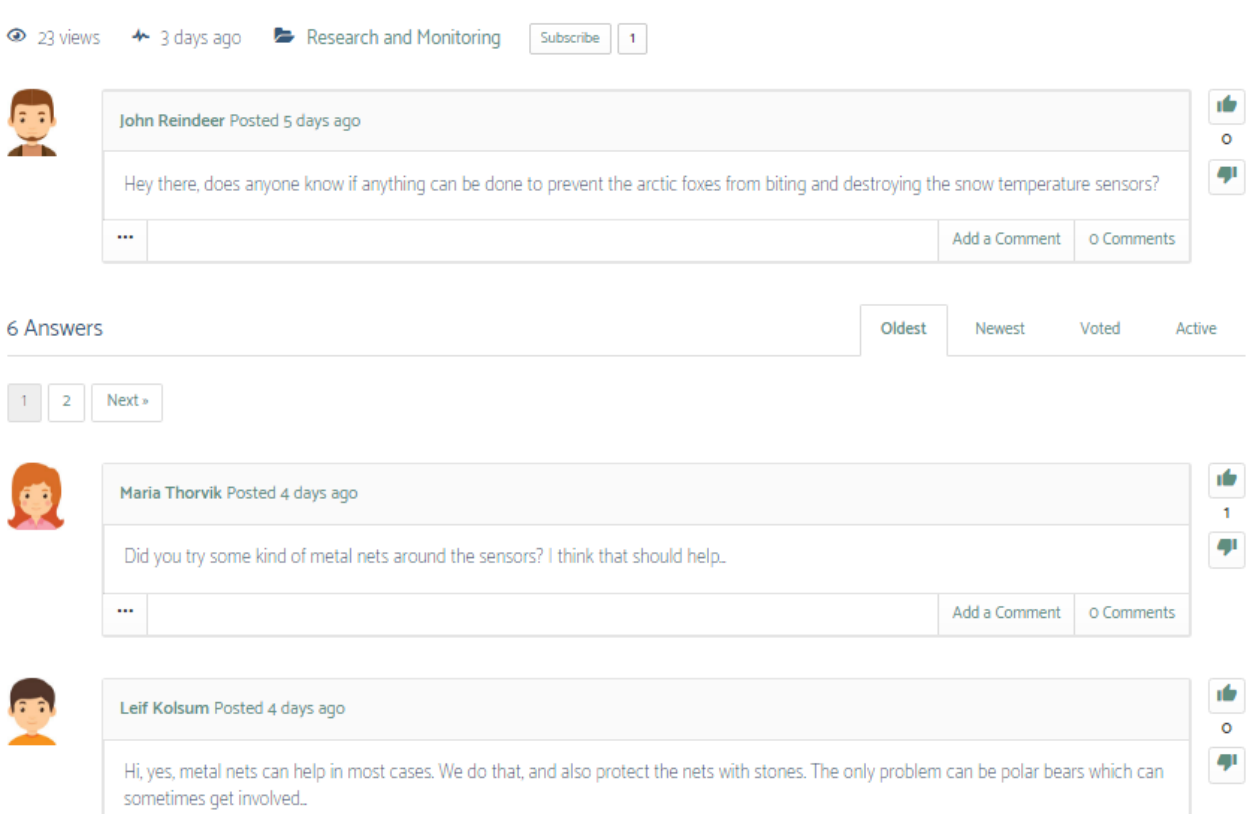

#### Fig. 5. Details of a conversation on a particular topic.

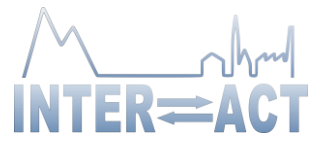

### <span id="page-9-0"></span>*1.4.Mobile version*

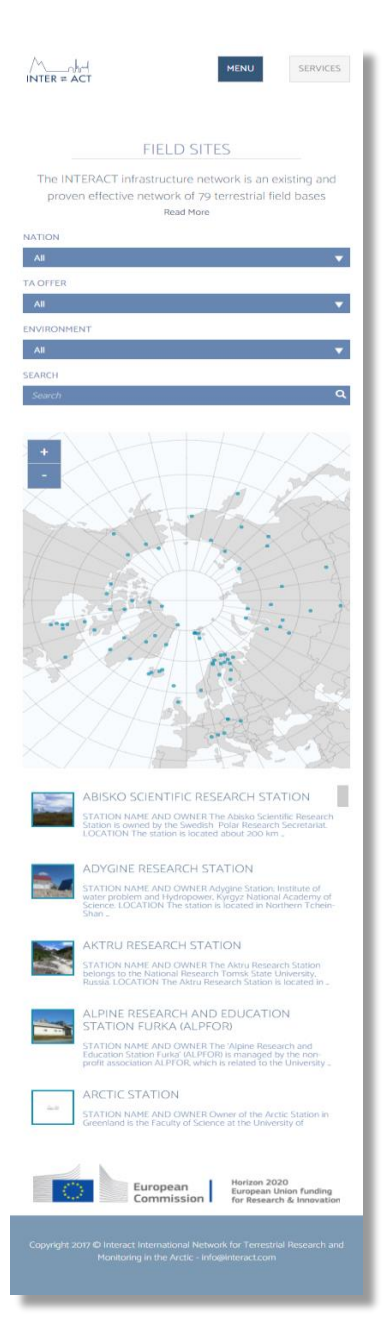

The new INTERACT web portal has been optimized to be easily visualized on tablet and mobile device.

The position of single menu has been designed to be easily accessible by modern smartphone.